# **Darauf müssen Sie achten!**

Autor(en): **[s.n.]**

Objekttyp: **Article**

Zeitschrift: **Zivilschutz = Protection civile = Protezione civile**

Band (Jahr): **46 (1999)**

Heft 1-2

PDF erstellt am: **24.05.2024**

Persistenter Link: <https://doi.org/10.5169/seals-369101>

# **Nutzungsbedingungen**

Die ETH-Bibliothek ist Anbieterin der digitalisierten Zeitschriften. Sie besitzt keine Urheberrechte an den Inhalten der Zeitschriften. Die Rechte liegen in der Regel bei den Herausgebern. Die auf der Plattform e-periodica veröffentlichten Dokumente stehen für nicht-kommerzielle Zwecke in Lehre und Forschung sowie für die private Nutzung frei zur Verfügung. Einzelne Dateien oder Ausdrucke aus diesem Angebot können zusammen mit diesen Nutzungsbedingungen und den korrekten Herkunftsbezeichnungen weitergegeben werden.

Das Veröffentlichen von Bildern in Print- und Online-Publikationen ist nur mit vorheriger Genehmigung der Rechteinhaber erlaubt. Die systematische Speicherung von Teilen des elektronischen Angebots auf anderen Servern bedarf ebenfalls des schriftlichen Einverständnisses der Rechteinhaber.

# **Haftungsausschluss**

Alle Angaben erfolgen ohne Gewähr für Vollständigkeit oder Richtigkeit. Es wird keine Haftung übernommen für Schäden durch die Verwendung von Informationen aus diesem Online-Angebot oder durch das Fehlen von Informationen. Dies gilt auch für Inhalte Dritter, die über dieses Angebot zugänglich sind.

Ein Dienst der ETH-Bibliothek ETH Zürich, Rämistrasse 101, 8092 Zürich, Schweiz, www.library.ethz.ch

# **http://www.e-periodica.ch**

zer Verhältnisse überraschen die folgenden Zahlen nicht: 65 Prozent der Besuchenden sind deutscher Sprache. 21 Prozent wählen bei der Sprachauswahl die französische, <sup>8</sup> Prozent die englische und 6 Prozent die italienische Sprache.

### News und Schadenereignisse sind «top»

Die mit Abstand beliebtesten Inhalte sind die Rubrik «News» (speziell die Zeitschrift ZIVILSCHUTZ, die Ausstellungs- und anstaltungskalender und Medienmitteilungen) und die Seite mit den «Schadenereigin der Schweiz». «News» wird von 35 Prozent aller Besucherinnen und chern der Website abgefragt, «Schadenereignisse in der Schweiz» immerhin von 9 Prozent. Ebenfalls häufig konsultiert wird das Link-Verzeichnis «Links»und der «Zivilschutz-Shop». Im Zivilschutz-Shop können Internet-Benutzende Prospekte, Faltblätter, Videos, Poster und Zivilschutz-Werbeartikel mittels Online-Bestellformularen bestellen. Diese Dienstleistung wird immer häufiger genutzt. Jede zehnte stellung wird heute schon «online» aufgegeben. Die generellen Seiten über Organisation, Aufgaben und Tätigkeiten des Zivilschutzes, unter der Rubrik «Zivilschutz Schweiz», werden von 9 Prozent der Besucherinnen und Besucher angeschaut. Die Informationsseiten der Kantone schneiden unterschiedlich gut ab. Hier fällt auf, dass vor allem die Informationsseiten der Kantone BE, LU, SG, AG, GE, SO, ZH, UR und NW am meisten Besucher aufweisen.

## Was bringt die Zukunft?

Der Auftritt des Zivilschutzes im Internet wird weiter ausgebaut. Vermehrt werden 1999 praktische Anwendungen für Benutzer hinzukommen. So wird beispielsweise ein Verzeichnis mit Fotos zu schutzthemen wie Kulturgüterschutz, Betreuungsdienst, Rettungsdienst, Alarmie-Schadenereignisse usw. zugänglich gemacht. Diese Bilder aus dem Fotoarchiv

des Bundesamtes für Zivilschutz können von Schutzdienstleistenden, aber auch von allen anderen Interessierten, beispielsweise für die Herstellung von Folien, Referaten, Berichten oder eigenen Internet-Auftritten, kostenlos heruntergeladen werden. Natürlich stehen auch Zivilschutz-Logos in verschiedenen Sprachen zur Verfügung. Ebenfalls in Vorbereitung ist ein Link auf eine neue Datenbank der Bibliothek und Dokumentationen des Bundesamtes für Zivilschutz. Hier können bald einmal Dokumente, Bücher, Hefte, CD-ROM, Medienartikel usw. zu allen Themen rund um den Zivil-, Kulturgüter- oder Katastrophenschutz direkt über Internet bestellt werden.

Derzeit werden in zahlreichen organisationen (ZSO) der Schweiz eigene kleine ZSO-Websites erstellt. Die Internet-Auftritte der Zivilschutzorganisationen werden im Verlauf des Jahres 1999 innerhalb der «grossen» Zivilschutz-Website zu einem ZSO-Link-Verzeichnis zusammengestellt.

Das Bundesamt für Zivilschutz will auch 1999 den bisher vergleichsweise guten tualisierungs-Rhythmus beibehalten. Die Weiterentwicklung und ständige Aktualisierung der Zivilschutz-Website geniesst nach wie vor eine hohe Priorität im reich der Informations- und Öffentlichkeitsarbeit des Zivilschutzes.  $\mathbf{r}$ 

#### Der Start ins Internet

# Darauf müssen Sie achten!

Jae. Das Internet erfreut sich auch in der Schweiz sprunghaft steigender Beliebtheit. Rund 410000 Personen surfen gemäss neuesten Zahlen mindestens einmal täglich das sind 64 Prozent mehr als letztes Jahr. Jetzt erobert Internet den Zivilschutz. Nur schon die Zunahme des E-Mail-Verkehrs mit dem Bundesamt macht dies deutlich. Wer noch keinen Internet-Anschluss hat, findet hier zehn Schritte für einen erfolgreichen Start im Internet.

#### Schritt 1: Der Computer

Grundsätzlich kann mit jedem Computer egal ob alt oder neu - gesurft werden. Um sich alle Möglichkeiten offenzuhalten, solldas Gerätjedoch idealerweise nicht älter

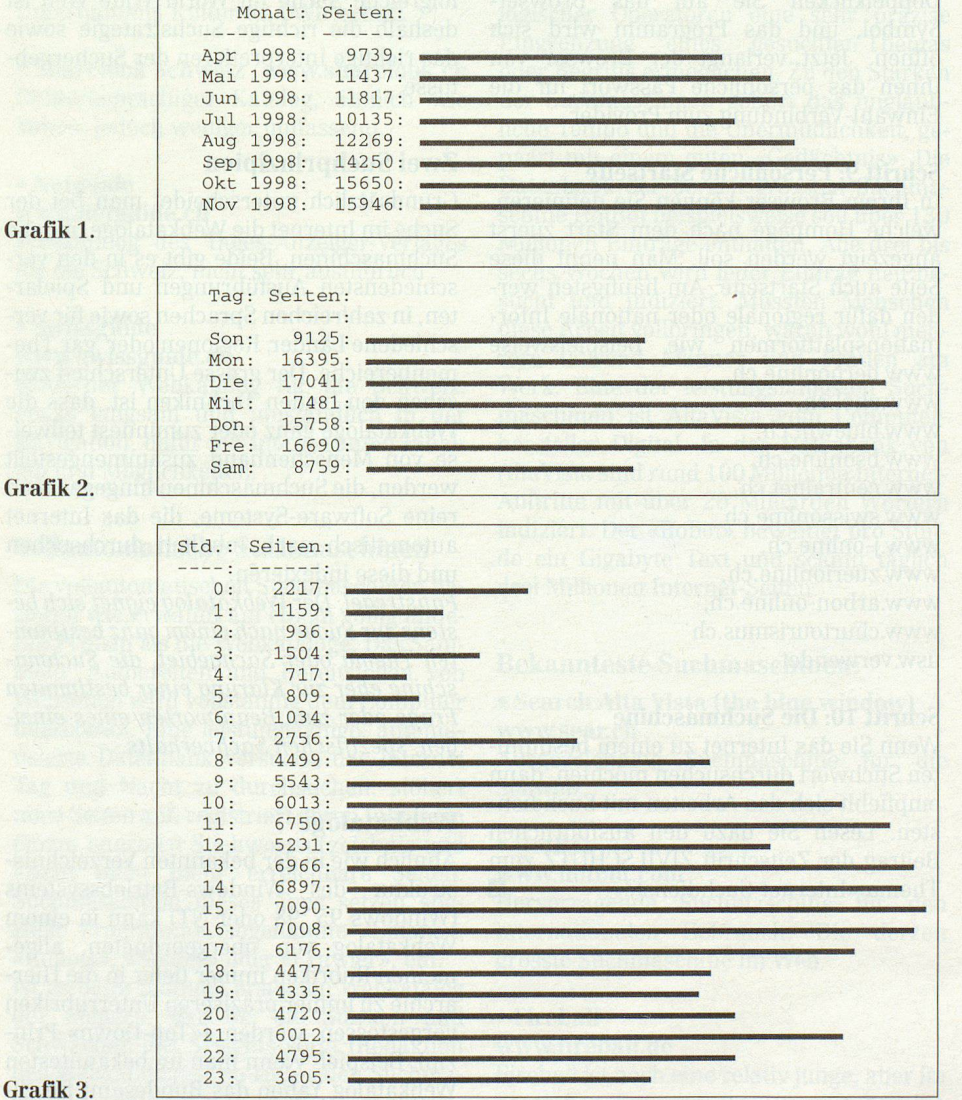

als zwei Jahre sein und mindestens über 16 Mega-Byte RAM verfügen.

#### Schritt 2: Die Festplatte

Wer bereits einen Computer besitzt und nun einen Zugang zum Internet möchte, sollte auf seiner Festplatte Platz schaffen. Mindestens 100 Mega-Byte sind ideal, es geht aber auch mit weniger.

#### Schritt 3: Das Modem

Bei Modems gibt es inzwischen eine grosse Auswahl, sowohl für analoge Telefonleitungen als auch für ISDN-Verbindungen (digital). Es empfiehlt sich aber, ein externes Modem zu wählen, da dieses ganz einfach über einen Schalter ausgeschaltet werden kann, wenn man mal schnell vom Computer weg muss (verhindert das schenzeitliche Eindringen in Ihren Computer). Bei analogen Modems sollte die Übertragungsgeschwindigkeit mindestens 56000 Bps betragen.

#### Schritt 4: Installation des Modems

Moderne, in der Schweiz gekaufte Modems funktionieren nach dem Prinzip «Plugand-Play» (einstecken und es läuft). Der Computer erkennt das Modem beim Neuvon selbst und führt den Benutzer Schritt für Schritt durch die Installation.

#### Schritt 5: Die Verbindung

Am einfachsten surft es sich über einen gewöhnlichen Telefonanschluss. Während Sie online sind, ist der Telefonanschluss lerdings für ankommende Gespräche besetzt. Das schnellere, aber auch leicht teurere Surfen über eine ISDN-Verbindung bietet sich für Benutzer an, die häufig im Internet sind und auch während dieser Tätigkeit über Telefon oder Fax erreichbar bleiben wollen. Informationen zu ISDN halten Sie bei Ihrer Telefongesellschaft. In einigen Regionen werden auch Internet-Zugänge über die Kabelfernseh-Leitungen angeboten. Diese Verbindungsart lohnt sich, wegen der vergleichsweise hohen Inbetriebnahmekosten und respektablen monatlichen Gebühren, zurzeit nur für Vielsurfer. Neu werden bereits auch net-Anschlüsse über Satellit angeboten.

# Schritt 6: Der Provider

Bei der Wahl des Providers muss darauf geachtet werden, dass Sie einen lokalen Einwahlknoten bekommen. Mit anderen Worten, Sie müssen zum günstigsten fontarif (Ortstarif) surfen können. Zudem gibt es sowohl Abonnements mit zeitlich beschränktem wie auch unbeschränktem Internet-Zugang. Eine umfassende Liste der Schweizer Provider finden Sie im ternet unter www.providerliste.ch. Ein Beispiel: Der Schweizerische Zivilschutzverband verkauft Internet-Zugänge des Providers «the blue window». Das Starter-Kit kostet einmalig 42.50 Franken und kann über Internet direkt beim Verband bestellt werden: www.zivilschutz.admin. ch/shop/merchandising/64-webaccess\_d. htm oder natürlich via Telefon 031 381 65 81. Dieses Internet-Abonnement kostet Sie monatlich 25 Franken inklusive 50 Gratisstunden.

### Schritt 7: Der Browser

Um im Internet zu surfen, benötigen Sie eine entsprechende Software auf Ihrem Computer. Diese Software nennt man Browser. Am meisten verbreitet sind der Microsoft Internet Explorer und der scape Communicator. Mit dem Internet-Abonnement bei einem Provider erhalten Sie meistens auch einen Browser mitgeliefert. Wer über einen PC mit Windows 95, 98 oder NT verfügt, hat den Microsoft Internet-Explorer möglicherweise schon vorinstalliert.

### Schritt 8: Der Start ins Internet

Doppelklicken Sie auf das Browser-Symbol, und das Programm wird sich öffnen. Jetzt verlangt der Browser von Ihnen das persönliche Passwort für die Einwahl-Verbindung zum Provider.

#### Schritt 9: Persönliche Startseite

In Ihrem Browser können Sie definieren, welche Hompage nach dem Start zuerst angezeigt werden soll. Man nennt diese Seite auch Startseite. Am häufigsten werden dafür regionale oder nationale Informationsplattformen wie beispielsweise www.bernonline.ch, www.zhol.ch, www.bluewin.ch, www.bsonline.ch, www.centralnet.ch, www.swissonline.ch, www.j-online.ch, www.zuerionline.ch, www.arbon-online.ch, www. churtourismus. ch usw.verwendet.

#### Schritt 10: Die Suchmaschine

Wenn Sie das Internet zu einem bestimm-Stichwort durchsuchen möchten, dann empfiehlt sich das Arbeiten mit Suchdien-Lesen Sie dazu den ausführlichen Beitrag der Zeitschrift ZIVILSCHUTZ zum Thema «Internet-Suchdienste».  $\overline{\mathbf{N}}$ 

# Internet-Suchdienste

# Suchen und Finden im Web

Jae. Immer mehr Angehörige des Zivilschutzes surfen im Internet. Das Internet bietet gerade im Bereich des Bevölkerungs- und Katastrophenschutzes unzählige Informationen auf Datenbanken, Inhalte über Zivilschutz-Software, Präsentationen von Ausrüstungsherstellern und vieles mehr. Das Problem ist, diese Informationen im World Wide Web überhaupt zu finden. Dafür gibt es Suchdienste. Die Zeitschrift ZIVILSCHUTZ zeigt Ihnen die besten Suchdienste im Internet und einige Tricks für eine erfolgreiche Suche.

Im Internet gibt es grundsätzlich keine zentrale Auskunftsstelle, diese wird es auch nie geben. Das wichtigste für die folgreiche Suche im World Wide Web ist deshalb die richtige Suchstrategie sowie das richtige Interpretieren der Suchergebnisse.

### Zwei Suchprinzipien

Grundsätzlich unterscheidet man bei der Suche im Internet die Webkataloge und die Suchmaschinen. Beide gibt es in den schiedensten Ausführungen und Spielarten, in zahlreichen Sprachen sowie für verschiedene Länder, Regionen oder gar Themenbereiche. Der grosse Unterschied zwischen den beiden Techniken ist, dass die Webkataloge ganz oder zumindest teilweise von Menschenhand zusammengestellt werden, die Suchmaschinen hingegen sind reine Software-Systeme, die das Internet automatisch nach Inhalten durchsuchen und diese indexieren.

Faustregel: Der Webkatalog eignet sich stens zur Suche nach einem ganz bestimmten Thema oder Sachgebiet, die Suchmaschine eher zur Klärung einer bestimmten Frage oder zum Beantworten eines einzispezifischen Sachverhalts.

#### Webkataloge

Ähnlich wie in der bekannten Verzeichnisdes Windows-Betriebssystems (Windows 95, 98 oder NT) kann in einem Webkatalog von übergeordneten, allgemeinen Rubriken immer tiefer in die Hierarchie zu immer präziseren Unterrubriken vorgestossen werden («Top-Down»-Prinzip). Beispiel: Wenn man im bekanntesten Webkatalog Yahoo das Bundesamt für Zi-